# Challenger Limited 2021 Annual General Meeting

### **Frequently asked questions**

**1. When is Challenger holding its AGM?**<br> **1.** Challenger's 2021 AGM will be held at 9:30am (Sydney time) on Thursday 28 October 2021. The meeting will be held online.

### **2. Why is Challenger holding its 2021 AGM online?**

 The health and safety of our shareholders and our community is of paramount importance and we've decided to hold our AGM online this year due to COVID-19 and changing restrictions imposed by various state governments.

### **3. I'm a shareholder – how do I access Challenger's AGM?**

 To participate in the AGM, you'll need to log in and register before the AGM starts at 9:30am.

 Registration will open from 8.30am (Sydney time) on the day of the meeting. To participate in the AGM you can log in to the meeting from your computer or mobile device, by entering the following URL in your browser: [web.lumiagm.com/392995787.](http://web.lumiagm.com/392995787)

 Shareholders will need the following information to log in and participate in the AGM in real time:

- the meeting ID for the Challenger Limited AGM, which is **392995787**;
- your username, which is your SRN/HIN; and
- your password, which is the postcode registered to your holding if you are an Australian shareholder (overseas shareholders should refer to the Challenger AGM Online Meeting Guide, available at [challenger.com.au/agm](http://challenger.com.au/agm), for their password details).

 You can access the AGM from your desktop computer, laptop, tablet or mobile device and you will need the latest versions of Chrome, Safari, Edge or Firefox. We recommend you check your web browser a few days before the meeting by visiting [www.whatismybrowser.com](http://www.whatismybrowser.com).

**4. I don't know my SRN/HIN – do I need it?**<br>You'll need your SRN/HIN if you want to vote or ask a question at the AGM.

You can find your SRN/HIN on:

- the welcome letter or other documents you received when you first became a Challenger shareholder;
- your Dividend Statements; or
- either your CHESS Broker Sponsored or Issuer Sponsored holding statements (depending on holding type).

#### **5. I'm a shareholder – how do I vote at Challenger's AGM?**

### **Before the AGM**

You can vote online before the AGM at:

#### › **[www.investorvote.com.au](http://www.investorvote.com.au)**

#### **At the AGM**

 Once you have logged in to the AGM using the instructions in Question 3, you will be able to vote on each item of business between the commencement of the AGM and the closure of voting as announced by the Chair during the AGM.

#### **6. Can I still attend the AGM if I've voted prior to the AGM?**

 Yes, you can attend the AGM by logging into the AGM using the instructions in Question 3.

 You don't need to vote at the AGM if you've already voted prior to the AGM. However, your prior vote will be revoked if you vote during the AGM.

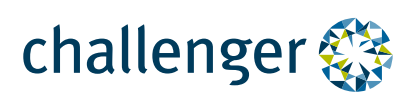

### **7. How do I ask a question?**

#### **Before the AGM**

 Shareholders and appointed proxies can submit questions in advance of the meeting by submitting a question at www[.investorvote.com.au](http://www.investorvote.com.au).

 To be considered in advance of the meeting, written questions must be received no later than 5.00pm (Sydney time) on Thursday 21 October 2021.

#### **At the AGM**

 If you attending the AGM, you can submit or ask a question via the online platform during the AGM.

 Instructions on how to log on to ask questions during the meeting are detailed in the AGM Online Meeting Guide available on Challenger's website at:

#### › **[challenger.com.au/agm](http://www.challenger.com.au/agm)**

 Please note that only shareholders and appointed proxies may ask questions online and only once they have been verified. It may not be possible to respond to all questions raised during the meeting. Shareholders are therefore encouraged to lodge questions prior to the AGM.

#### **8. I'm an appointed proxy – how do I vote at Challenger's AGM?**

 To participate in the AGM, appointed proxies will need a unique username and password.

 To receive their unique username and password, an appointed proxy will need to contact Computershare Investor Services on +61 3 9415 4024 during the online registration period which will open one hour before the start of the meeting.

 Appointed proxies can also submit or ask a question via the online platform during the AGM.

**9. What happens if I'm a few minutes late logging into the AGM? Will I still be allowed to attend?** 

> Yes, you can join the AGM and vote at any time up until the closure of voting as announced by the Chair during the AGM.

 You can log in to the AGM using the instructions in Question 3.

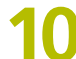

**10.** What if I can't attend the AGM?<br>A recording of the AGM will be available shortly after the AGM concludes at:

#### › **[challenger.com.au/agm](http://www.challenger.com.au/agm)**

### **11. Who can I call if I need help during the AGM?**

 If you require assistance before or during the AGM, please call Computershare on +61 3 9415 4024.

This line will be open from registration and from 8.30am (Sydney time) on the day of the meeting until the close of the meeting.

**12. I'm not a shareholder – can I watch the AGM?** 

> Yes, members of the public can register to view the AGM webcast as a guest. To view the AGM you can log in to the meeting from your computer or mobile device, by entering the following URL in your browser: [web.lumiagm.com/392995787.](http://web.lumiagm.com/392995787)

 You will need to enter your name and email address to be admitted into the meeting.

 If you are not a Challenger shareholder or an appointed proxy you will not be able to ask questions.

## **13.** Can I receive future AGM materials and other communications electronically?

 Challenger can deliver all of your shareholder communications electronically and we encourage you to make the switch to electronic communications.

 You can easily update your email address and communication preferences through Computershare Investor Services:

› **[challenger.com.au/shareholder/](https://www.challenger.com.au/shareholder/shareholder-information/manage-shareholding) [shareholder-information/](https://www.challenger.com.au/shareholder/shareholder-information/manage-shareholding) [manage-shareholding](https://www.challenger.com.au/shareholder/shareholder-information/manage-shareholding)** 

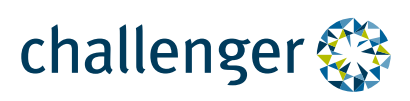